#### GIMP: Green Is My Pepper

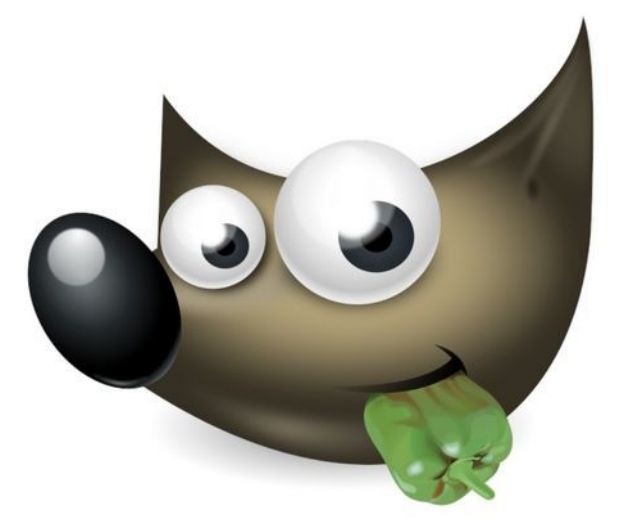

#### **Tom Ryder** [tom@sanctum.geek.nz](mailto:tom@sanctum.geek.nz) <https://sanctum.geek.nz/>

#### About—1/2

- **G**NU **I**mage **M**anipulation **P**rogram
	- <https://www.gimp.org/>
- **Raster image** composing and editing
	- Pixel-based formats; JPEG, PNG, WebP…
- Started in 1995
- First release as GIMP v1.0 in 1998

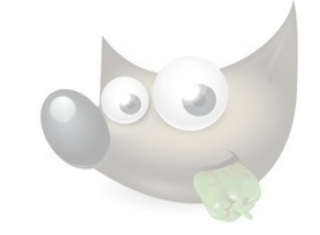

#### About—2/2

- Part of the GNOME project
- Free software, of course
- **GPLv3+**
	- **Copyleft**, i.e. all changes have to provide source code, and be GPL-licensed, for GPLv3 or any future version.

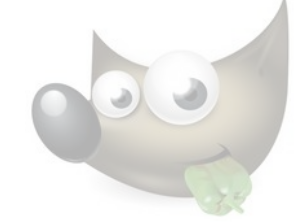

## Adobe Creative Suite—1/2

- For a long time, GIMP was GNU/Linux's only answer to **Adobe Photoshop**, and the rest of the **Adobe Creative Suite**.
- It didn't benefit from that comparison.
	- Especially with its unconventional interface.
- Designers told "it's a free Photoshop" end up disappointed.

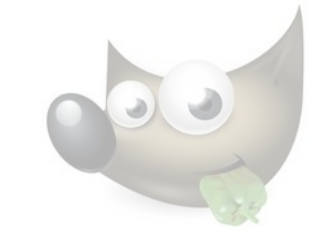

### Adobe Creative Suite—2/2

- That was never really a fair comparison.
- The Creative Suite has had to be *all things* to *all people*.
	- Even just Photoshop arguably does *too* much.
- GIMP just **does what it does**, and **does it well**.
	- That might ring a bell or two, maybe…?

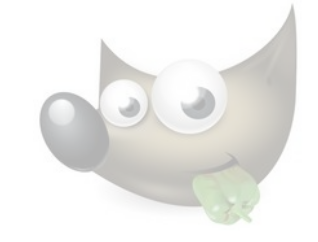

# **Complements**

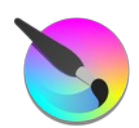

- Perhaps you wanted **[Krita](https://krita.org/en/)** instead?
- Drawing, painting, original art

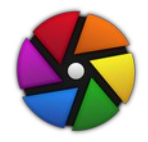

- Or **[darktable](https://www.darktable.org/)**?
- Photo editing

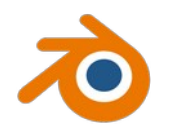

- Or **[Blender](https://www.blender.org/)**?
- 3D modelling

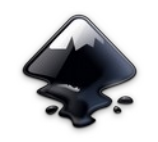

- Or maybe **[Inkscape](https://inkscape.org/)**?
	- Vector art

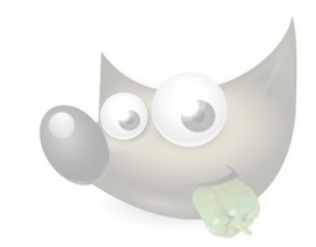

Basics—1/2

- I'll try to give you an idea of the structure and workflow of a GIMP project.
- We'll assume you're just looking for something a little more sophisticated than [Tux Paint.](https://tuxpaint.org/)
- We'll focus on **non-destructive editing**: we'll avoid throwing any image data away.
	- Don't repeat work!
	- Your time is expensive. Disk space is cheap.

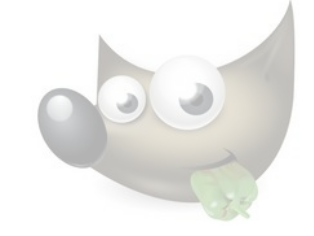

#### Basics—2/2

#### **Selections**

– Cut, copy, paste, shapes, add, subtract, invert…

#### **Layers**

– Screenshots, open as layer, resize, mask, group, text, opacity…

#### **Paths**

– From selection, from text, stroke with tool…

#### **Filters**

– Brightness, contrast, levels, blur, noise…

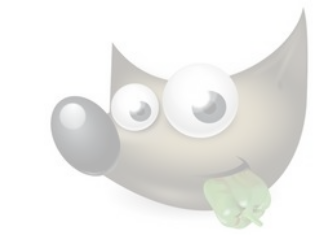

## Disclaimer

- This talk is a little different.
- "Dammit, Jim, I'm a systems administrator, not a graphic designer!"
- I don't use GIMP in a very sophisticated way.
	- Nor for sophisticated reasons…
- If you know a better way to do something, call me out and tell me how!

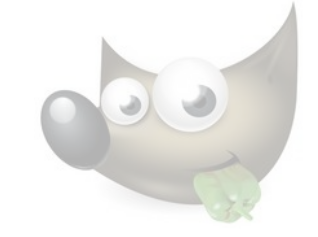

# Getting help

- I know we're all used to software documentation being so bad that we sometimes don't even bother.
- But the [GIMP documentation](https://docs.gimp.org/2.10/en/) is *good*!
	- Most things are explained pretty well, including more general graphics formats and concepts.
	- Sometimes you really will need it.
	- You can't really intuit your way around.

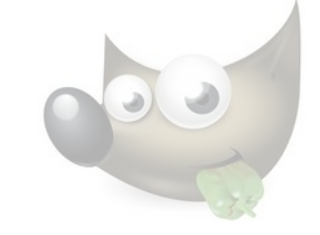

### Interface—Layout—1/4

- First things first: let's **fix the interface**.
	- I'll get a bit more opinionated here.
- If you used GIMP before v2.10, you might remember the infamous **multiple-window mode**…

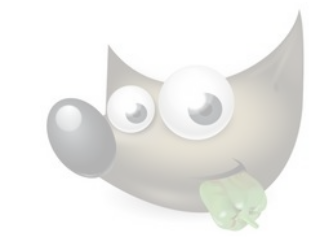

#### **GNU Image Manipulation Program** File Edit Select View Image Layer Colors Tools Filters FX-Foundry Script-Fu Video Windows Help Layers ELayers Patterns **X** Paths Toolbox - Tool Options  $\Box$ Normal  $\vee$   $\Diamond$   $\vee$  $+$   $\Box$   $\Box$   $\Box$   $\Box$   $\Box$ Opacity  $100.0<sup>2</sup>$ 风吹人之气制 Lock: / 中 麗 FA LQ  $\circ$  2  $\mathbf{H}^2$  on  $\boxed{\blacksquare}$ Tool Options Rectangle Select Mode:  $\overline{\bigcirc}$  **E E E x** Antialiasing Feather edges Rounded corners Expand from center Fixed Aspect ratio V ख़ऻॻॼ  $1:7$

### Interface—Layout—3/4

- One *does* get used to this after a while.
	- It's flexible, and works well on lower resolutions.
	- It's particularly useful with **tiling window managers**.
- But in response to user demand, v2.8 introduced single**window mode**. It was an immediate hit.
- In  $v2.10$ , it became the **default**.
- You'll probably prefer it.

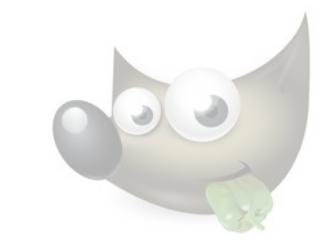

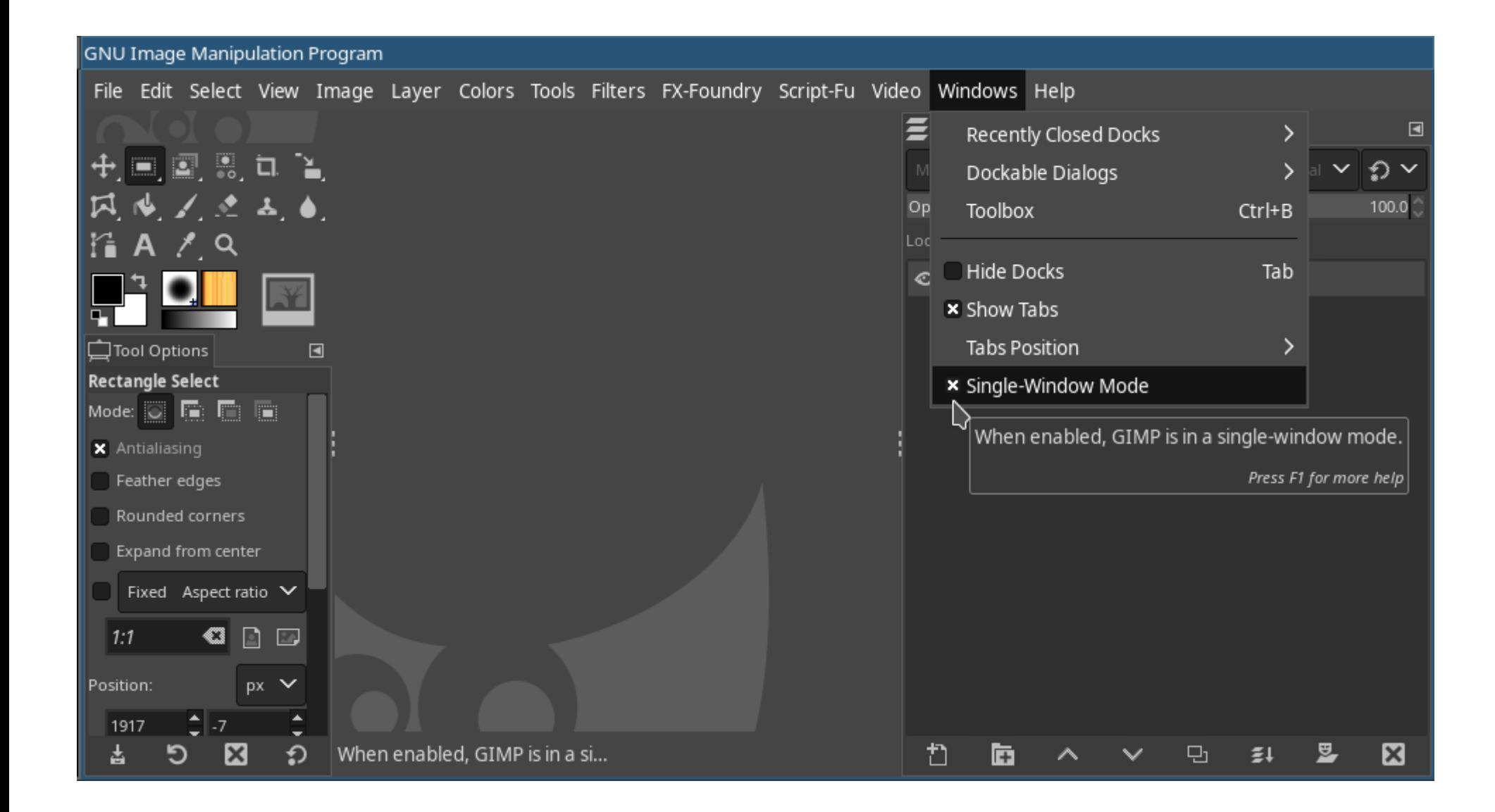

### Interface—Toolbox—1/4

- By default, on my system, the toolbox icons are in **dark mode**, and use a **flat color**.
	- I don't like either. Fix them like so:
	- **Edit**→**Preferences**→**Interface**:
		- **Theme**: set to **System** (if you're using a light theme)
		- **Icon Theme**: set to **Color**

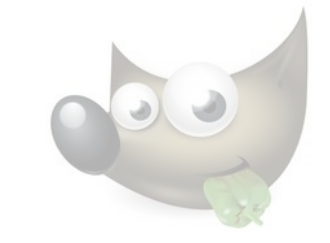

#### Interface—Toolbox—2/4

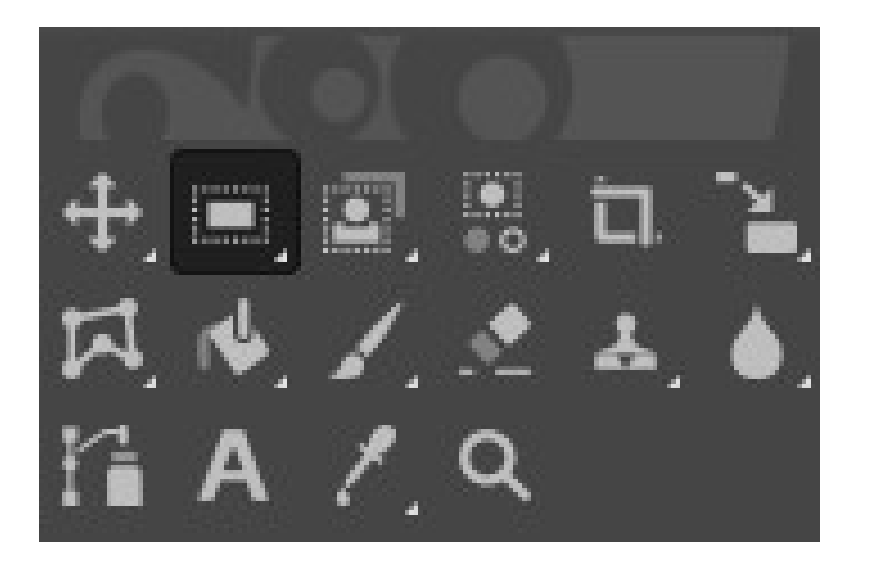

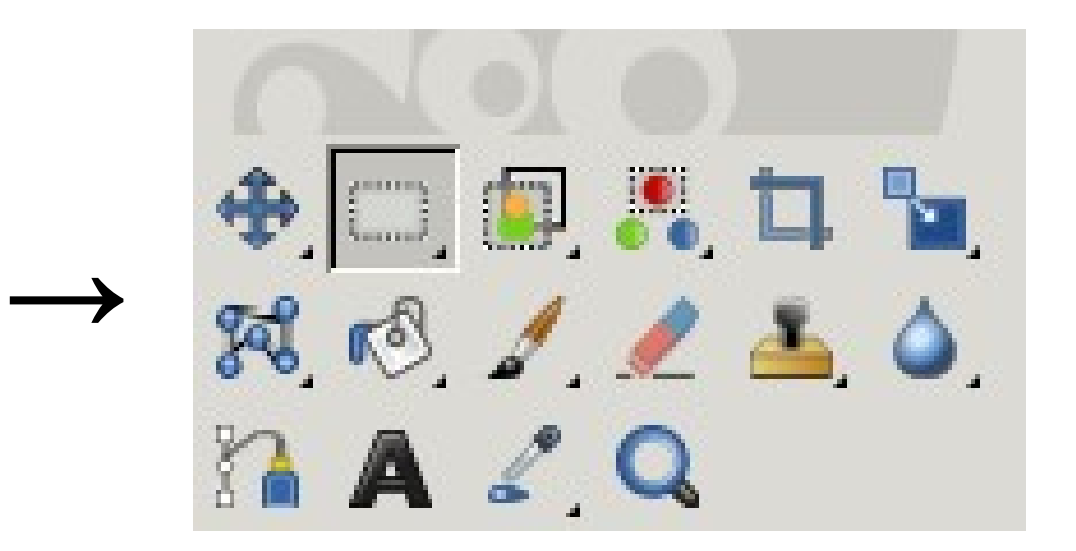

## Interface—Toolbox—3/4

- The **tool groups** feature merges tool buttons into groups that expand when you click them.
- I don't find this useful, so I just turn them off:
	- **Edit**→**Preferences→Interface→Toolbox**
		- Uncheck **Use tool groups**

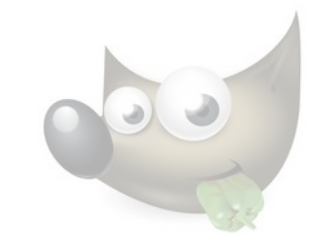

#### Interface—Toolbox—4/4

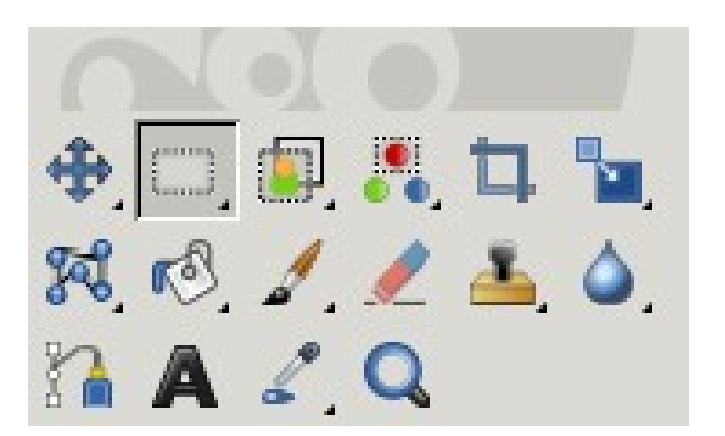

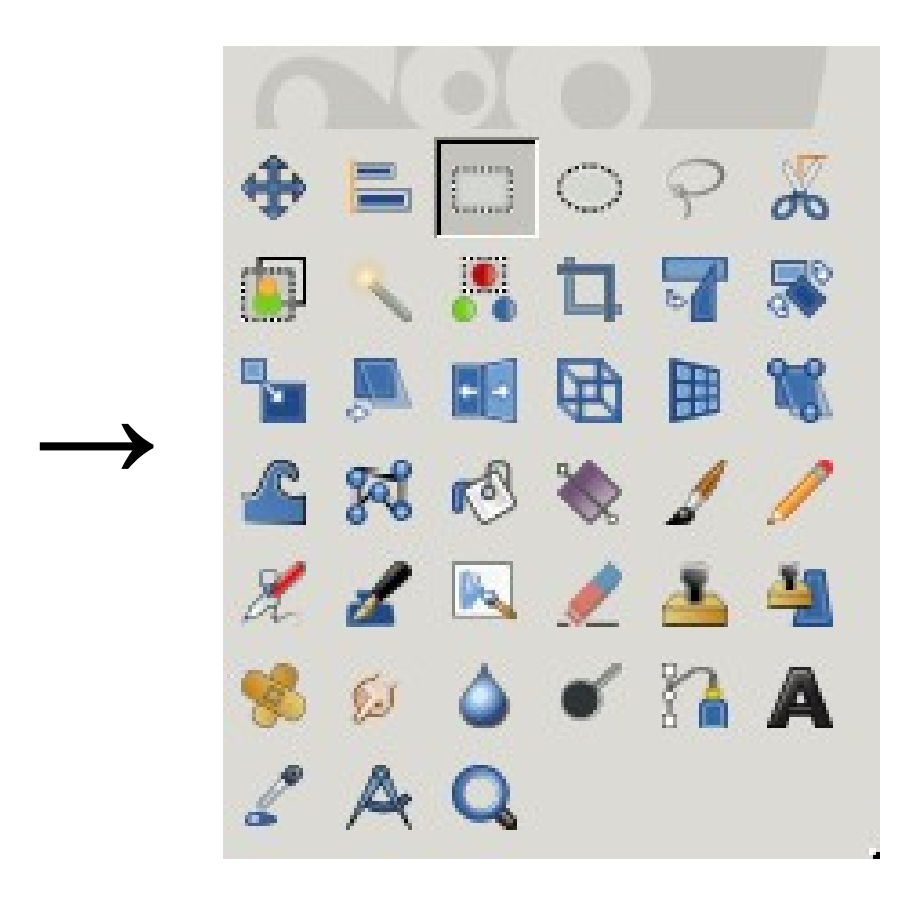

#### Demo—1/4

#### **Selections**

- Rectangular
	- Keep aspect ratio
- Elliptical
- Free-form
- By color
- By region
- Cut, copy, paste
- Add, subtract, invert

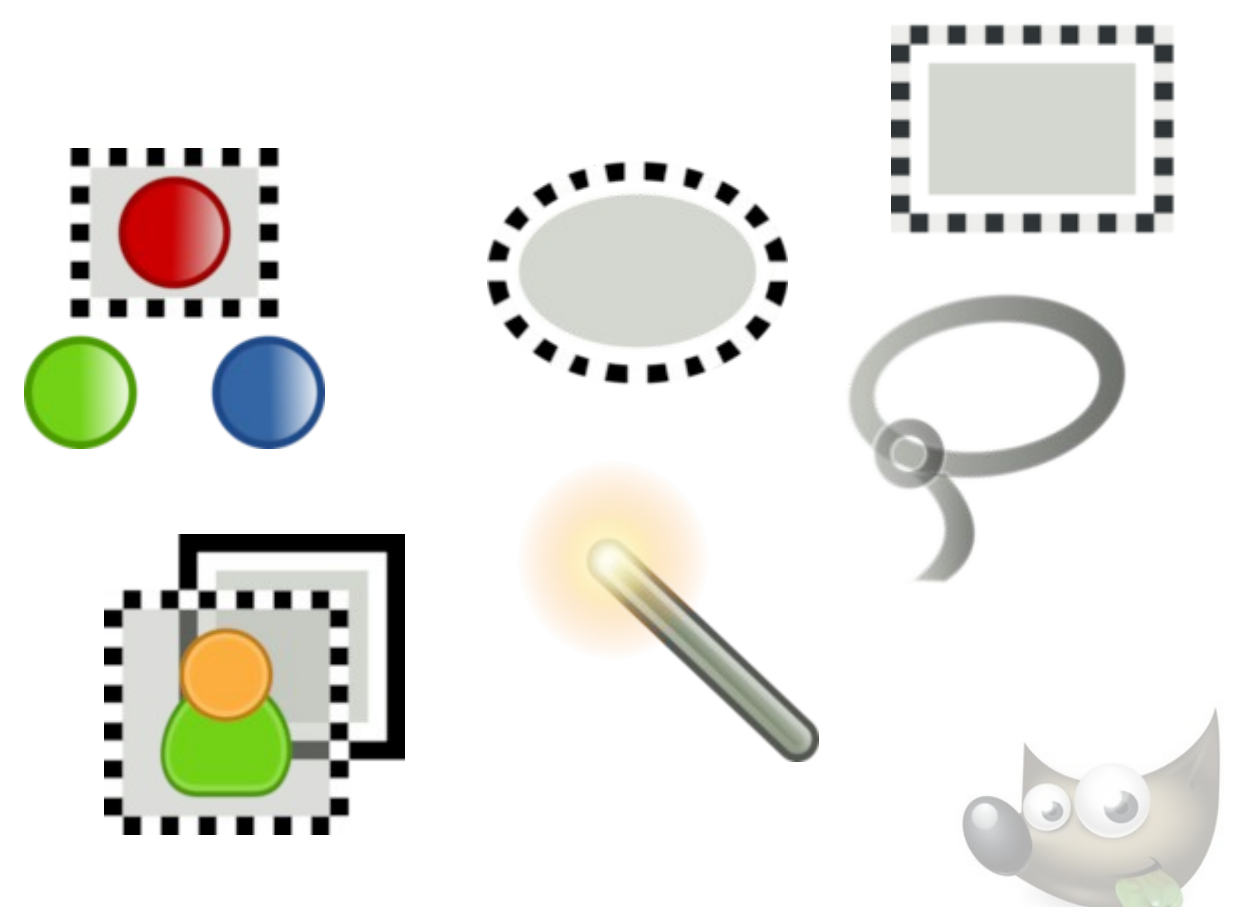

#### Demo—2/4

#### **Layers**

- Importing
- Masks
- Grouping
- Text layers
- Opacity
- Operations

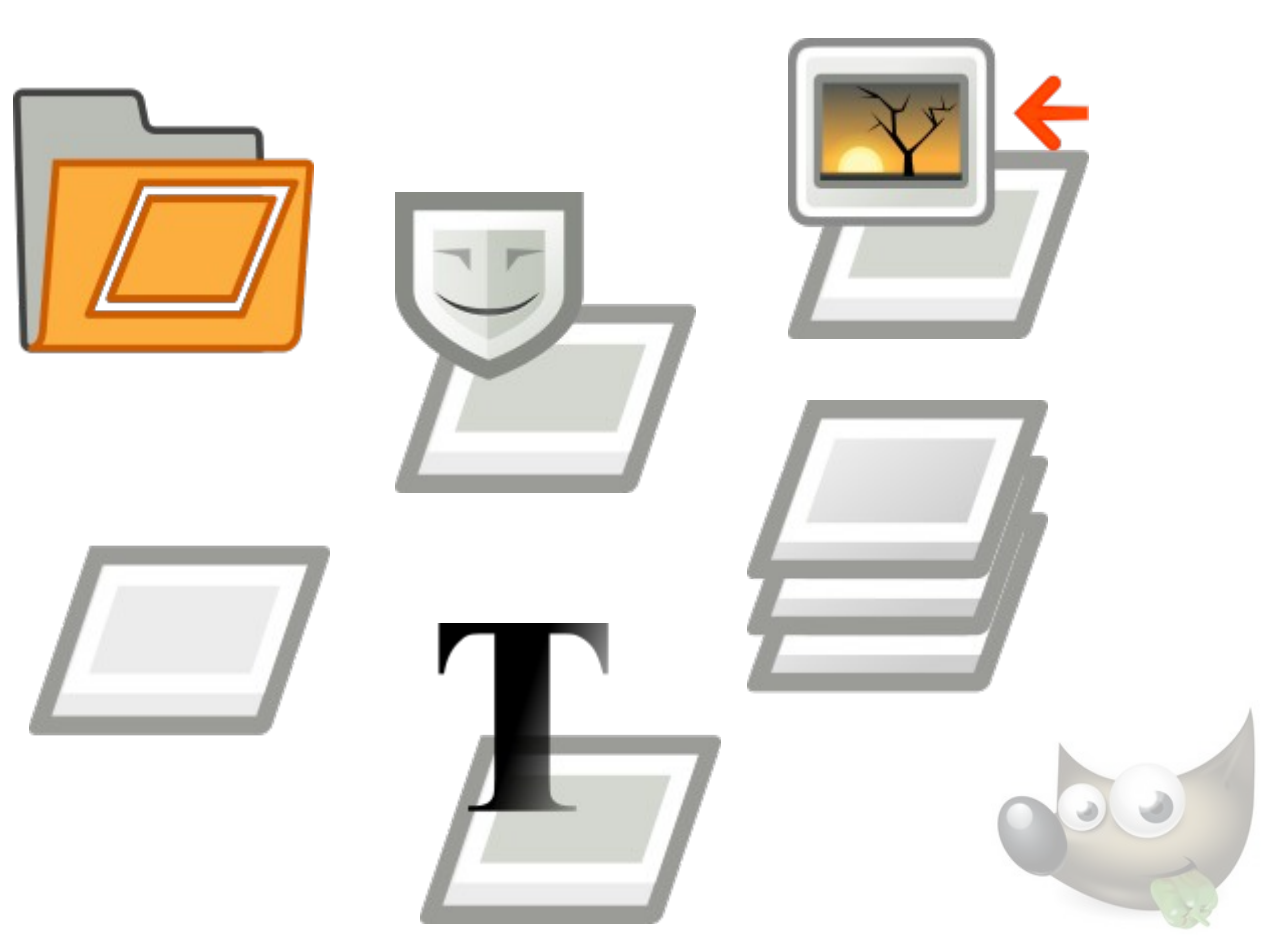

#### Demo—3/4

#### **Paths**

- Drawing
- Curving
- From text
- Fill
- Stroke
	- With line
	- With brush

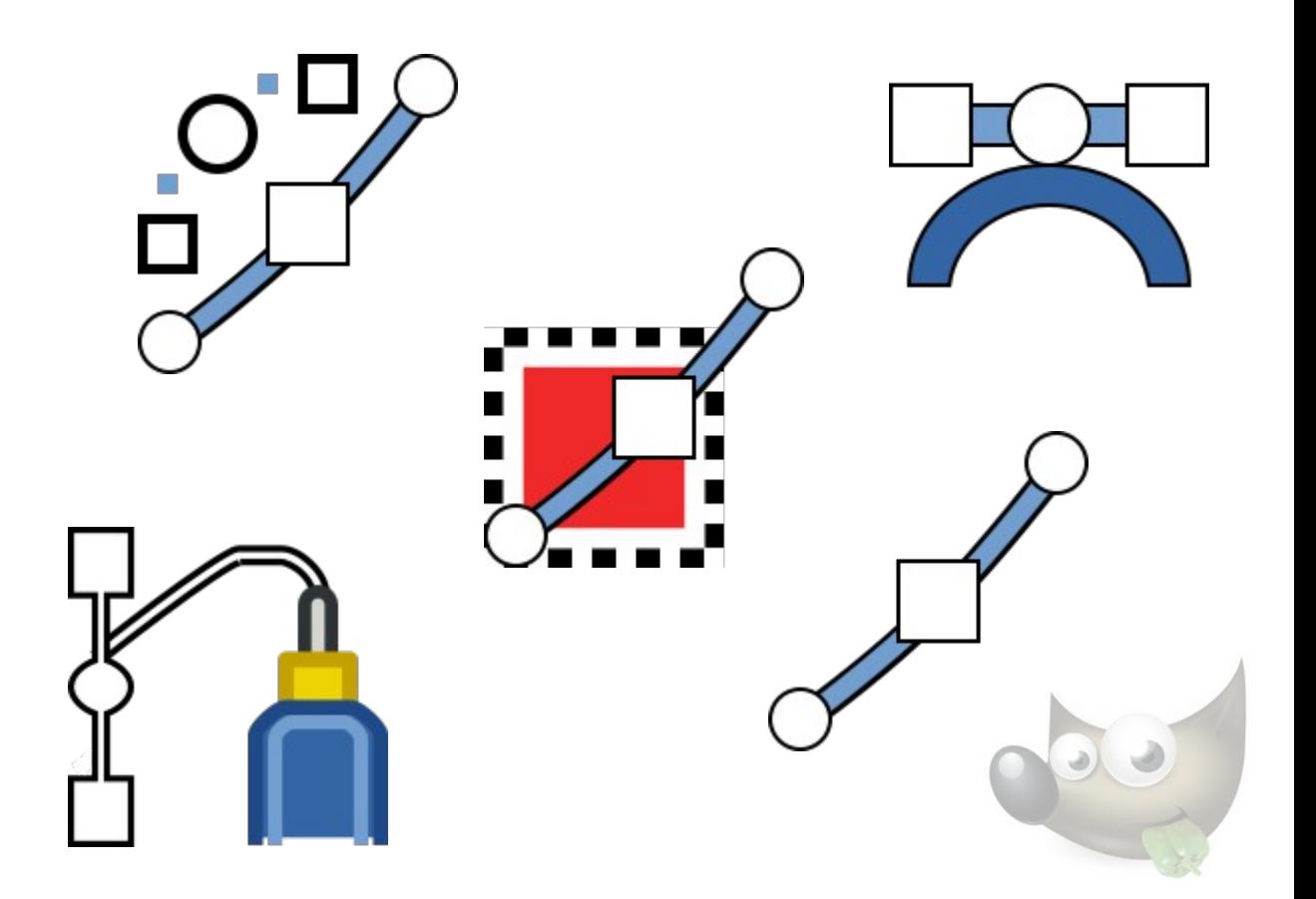

#### Demo—4/4

#### **Filters**

- Brightness
- Contrast
- Desaturate
- Levels
- Colorize
- Blur

*Many others…*

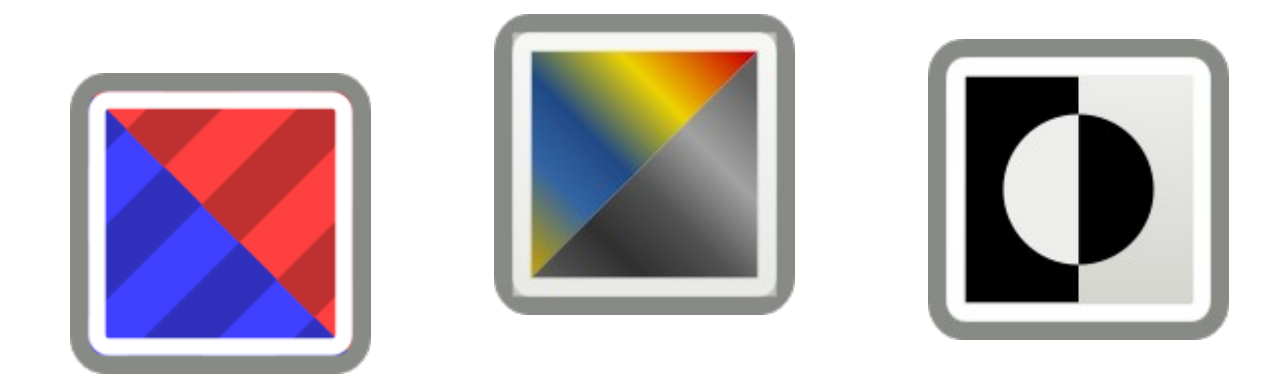

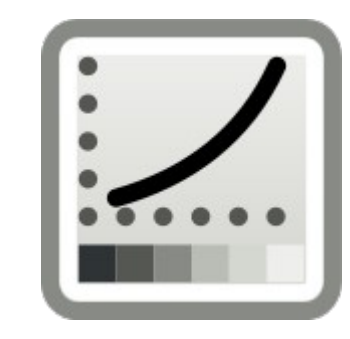

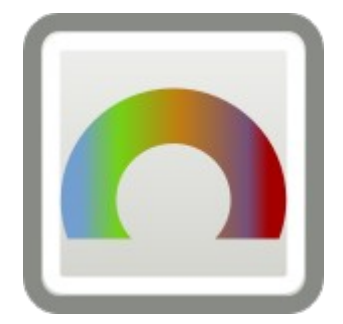

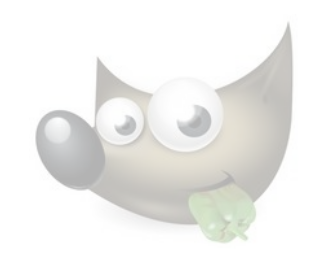

# Script-Fu (Advanced)

#### Write a little Scheme (Lisp) to script operations!

```
(define (script-fu-convert-xcf-to-png xcf png)
(\text{let}^*)(image (car (gimp-file-load RUN-NONINTERACTIVE xcf xcf)))
       (file-png-save RUN-NONINTERACTIVE image drawable png png)
               1900000)(script-fu-register
"script-fu-convert-xcf-to-png"
"<Toolbox>/Xtns/Script-Fu/export-xcf-to-png"
"Export XCF to PNG"
"Tom Ruder"
 "Lol!"
"2022-06-22"
SF-FILENAME "XCF" "in.xcf"
SF-FILENAME "PNG" "out.png"
```
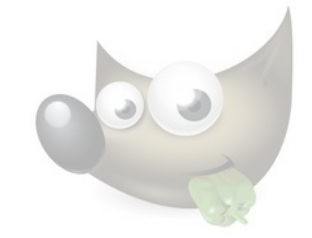

# Tom's Tips—1/4

- Work in **high resolution**, at least a few thousand pixels.
	- Needs more RAM—but hey, it's the future now.
	- Work zoomed-out most of the time.
- Use **lossless formats**.
	- Native XCF (best), RGB PNG, or lossless WebP.
	- Export to JPEG only as the very last step, if at all.
- Numeric fields often evaluate **expressions**.
	- e.g. You can scale a layer to "1920/4" pixels wide.

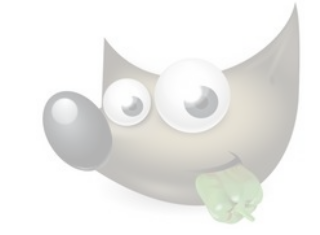

# Tom's Tips—2/4

- Use more **layers**. It's never enough!
	- *Label* them.
	- *Group* them.
	- Operate on groups where that makes sense.
- Edit **non-destructively**.
	- If you can't, keep the prior state in another hidden layer, or another file.
	- This only feels silly until the first time it saves you *hours* of work.
	- Use masks rather than cutting out portions of layers.
	- Note that layer groups can have their own masks.

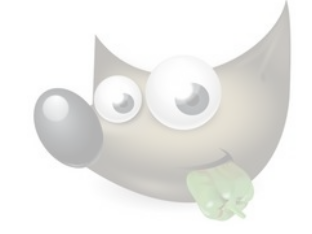

# Tom's Tips—3/4

- Use snap-to **guides** (Image→Guides)
	- If you ever catch yourself counting pixels, you probably need a new guide.
- Use **presets**
	- When you pick colors and other parameters for a filter, save them as a preset for repeating

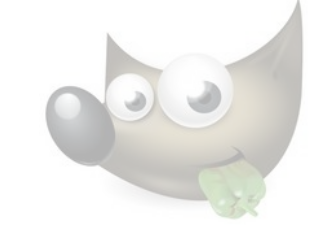

## Tom's Tips—4/4

- Use (or create!) **keyboard shortcuts**  (Edit→Keyboard Shortcuts)
	- Ctrl+Z/Ctrl+Y to undo/repeat.
	- Ctrl+F to repeat the last filter.
- Look for the tools' **keyboard modifiers**.
	- Ctrl, Shift, and Alt change the behavior of many tools.

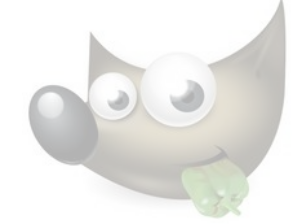

### Questions?

- [GIMP project website](https://gimp.org/)
- [GIMP v2.10 English docs](https://docs.gimp.org/2.10/en/)
- [G'MIC macro language](https://gmic.eu/download.html) (more filters)
- [GIMP-ML](https://kritiksoman.github.io/GIMP-ML-Docs/docs-page.html) (AI tools)

**Email:** [tom@sanctum.geek.nz](mailto:tom@sanctum.geek.nz) **Website:** <https://sanctum.geek.nz/> **Fediverse:** [@tejr@mastodon.sdf.org](https://mastodon.sdf.org/@tejr)

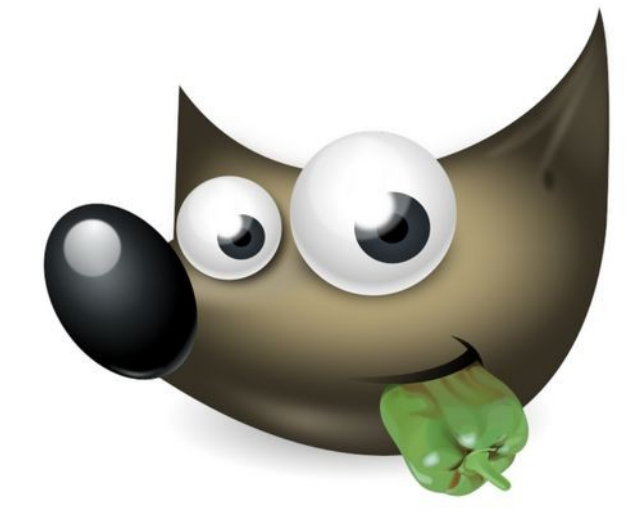